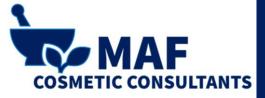

## REGISTRATION ON THE SCPN PORTAL

**COLD PROCESS SOAP** 

#### LOG IN TO YOUR ACCOUNT AND SELECT "SUBMIT COSMETIC PRODUCT NOTIFICATIONS"

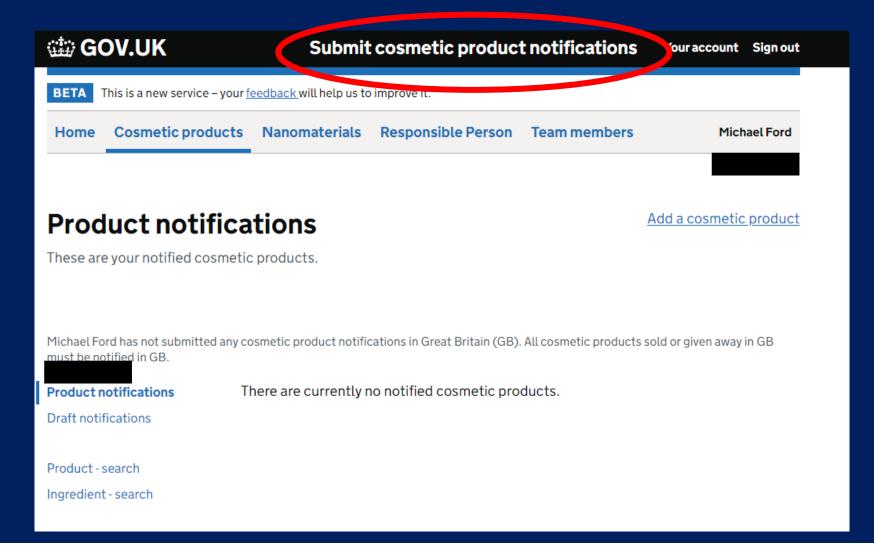

#### Select "Submit cosmetic product notifications" to start the process

### SELECT "ADD A COSMETIC PRODUCT"

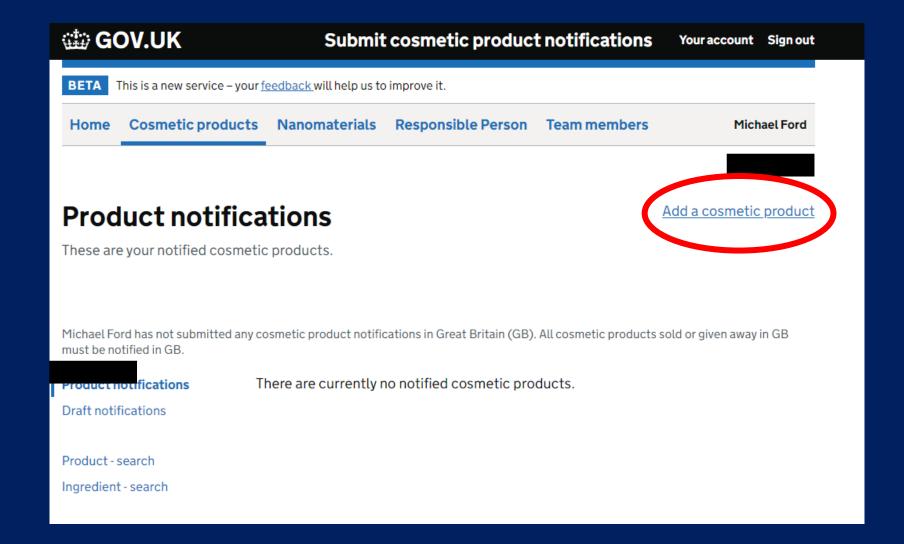

#### Select "Add a cosmetic product" to start the form

#### STARTING AT STEP 1: "CREATE THE PRODUCT"

#### Add a cosmetic product

Complete the following tasks to add a cosmetic product.

#### Help with adding a product

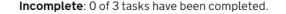

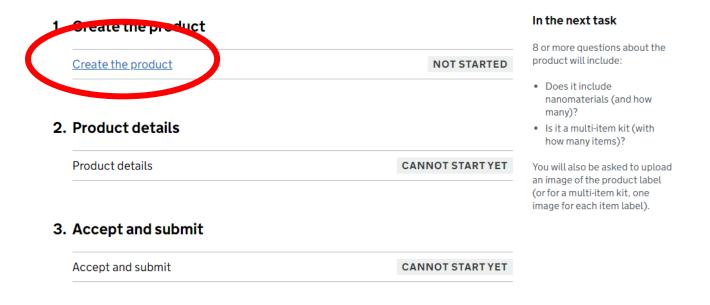

#### Select "Create the product"

### GIVE YOUR PRODUCT A NAME

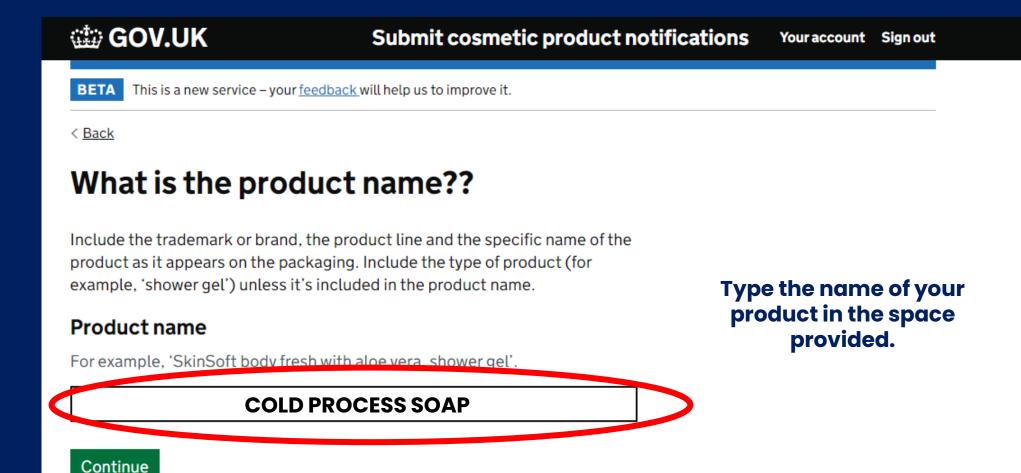

### INTERNAL REFERENCE NUMBER

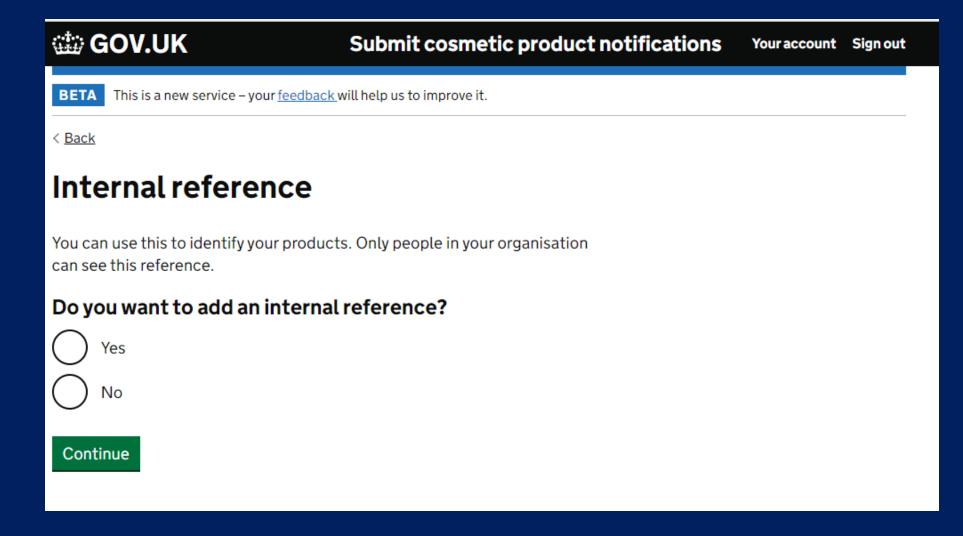

This is an optional stage. Only select this if you want to give the product a reference number that you have assigned to it.

# IS THE PRODUCT INTENDED FOR USE ON CHILDREN AND / OR BABIES?

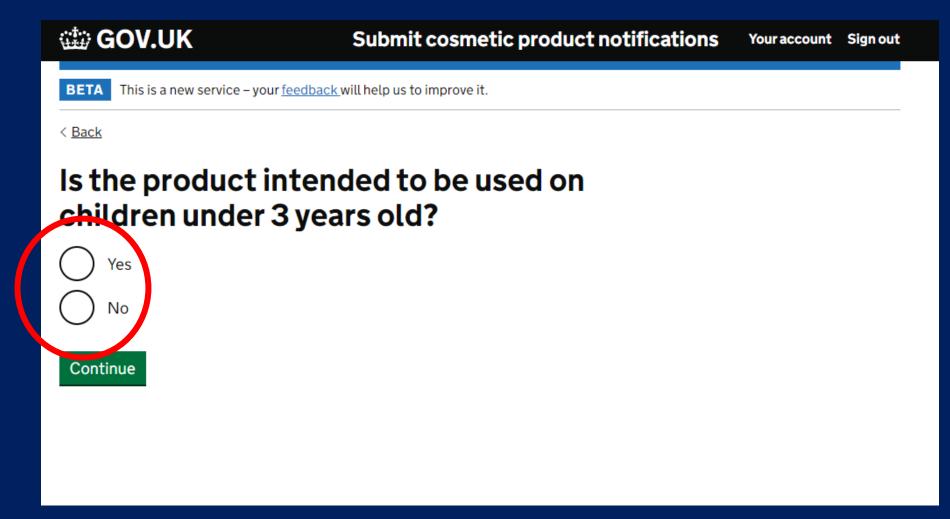

You may only choose "yes" if your assessment (CPSR) specifically mentions the product can be used on children 0-3 years old.

#### DOES YOUR PRODUCT CONTAIN NANOMATERIALS?

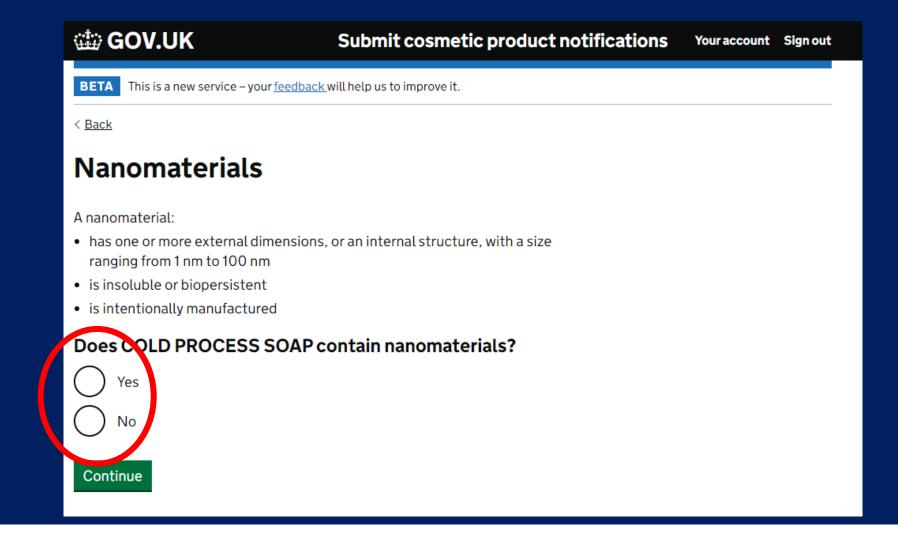

Your assessment will specifically mention any nanomaterials that may be present in the product.

### IS THE ITEM A MULTI-PART KIT?

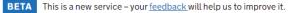

< <u>Back</u>

#### **Multi-item kits**

Multi-item kits have items that need to be mixed together or used in a particular order for them to work.

Examples of multi-item kits include:

- hair dye kits
- skin peeling kits
- permanent styling products
- anti-ageing or revitalising kits

Where a set contains separate products that do not need to be mixed together or used in a particular order for the product to work, you'll need to submit a separate notification for each product.

#### Is the product a multi-item kit?

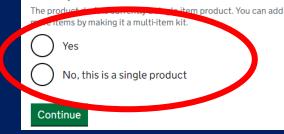

If the product contains multiple items that the customer mixes together prior to use select "YES" for this question.

#### UPLOAD YOUR PRODUCT LABEL

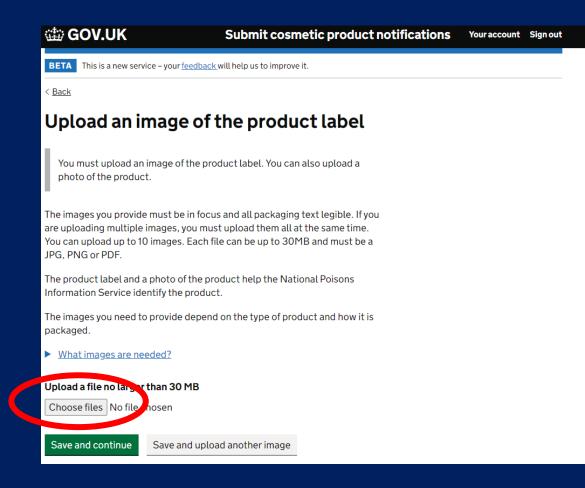

Save a copy of the product label (all elements of the label need to be included) to the device you are using to register the product. Upload the images here.

#### END OF TASK 1

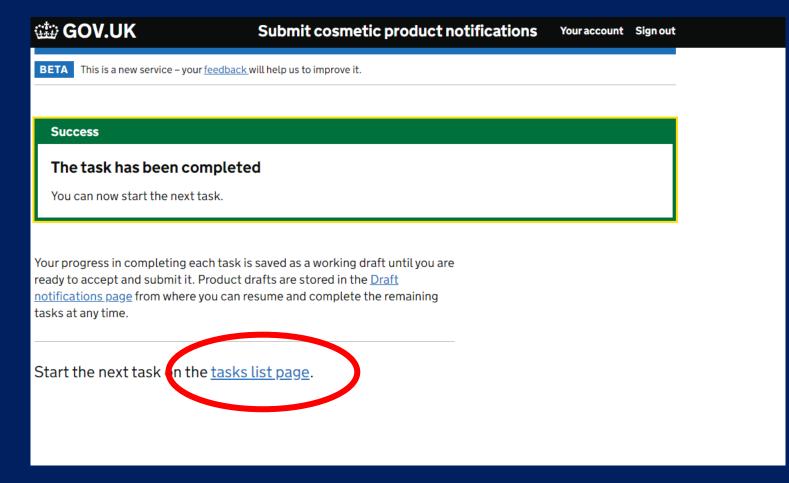

After uploading your images, you will need to start the next task. Select "tasks list page" to move on.

### START TASK 2: SELECT "PRODUCT DETAILS"

Incomplete: 1 of 3 tasks have been completed.

#### 1. Create the product

#### COMPLETED Create the product about them). 2. Product details Product details NOT STARTED

#### View draft

#### In the next task

11 or more questions about the product will include asking if it has CMRs (and further details

You will be able to provide the formulation by exact concentrations or concentration ranges or by selecting a frame formulation.

#### 3. Accept and submit

Accept and submit **CANNOT START YET** 

### PRODUCT IN MULTIPLE SHADES

| 🏥 GOV.UK                                                | Submit cosmetic product notifications | Your account | Sign out |  |
|---------------------------------------------------------|---------------------------------------|--------------|----------|--|
| BETA This is a new service – your fee                   | dback will help us to improve it.     |              |          |  |
| < <u>Back</u>                                           |                                       |              |          |  |
| Is the product avai<br>shades?<br>Ves<br>No<br>Continue | ailable in different                  |              |          |  |
|                                                         |                                       |              |          |  |
|                                                         |                                       |              |          |  |
|                                                         |                                       |              |          |  |

If you make the product in multiple shades (with no other variation) select "Yes"

#### PRODUCT IN MULTIPLE SHADES

| BETA This is a new service – your <u>feedback</u> will help us to improve it. |                  |  |  |
|-------------------------------------------------------------------------------|------------------|--|--|
| < <u>Back</u>                                                                 |                  |  |  |
| List the shades the produ<br>in                                               | ıct is available |  |  |
| BLUE                                                                          | Remove shade     |  |  |
| PINK                                                                          | Remove shade     |  |  |
| Add a shade                                                                   |                  |  |  |
| Continue                                                                      |                  |  |  |

If you have selected "yes" to the previous question, list the shades of the product.

### PHYSICAL FORM OF THE PRODUCT

|   | BETA This is a new service – your <u>feedback</u> will help us to improve it. |
|---|-------------------------------------------------------------------------------|
| < | Back                                                                          |
|   | What is the physical form of the<br>product?                                  |
| ( | Solid or pressed powder                                                       |
| ( | C Loose powder                                                                |
| ( | Cream or paste                                                                |
| ( | Liquid                                                                        |
|   | Foam                                                                          |
|   | Spray                                                                         |
|   | Other                                                                         |
|   | Continue                                                                      |

If you have selected "no" to the multiple shades question, you will arrive on this page.

Select the "physical form" description that most closely describes the product.

### PHYSICAL FORM OF THE PRODUCT

BETA This is a new service - your feedback will help us to improve it.

< <u>Back</u>

## What is the physical form of the product?

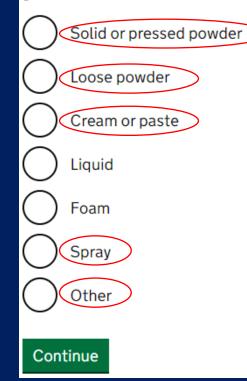

Soap bars, shampoo bars, conditioner bars, bath bombs etc. are a solid.

Bath salts are a loose powder.

Body butters, scrubs, lotions and creams are a cream or paste.

Perfumes are a spray.

If there isn't an appropriate description, select "other"

#### INDICATE THE TYPE OF PACKAGING

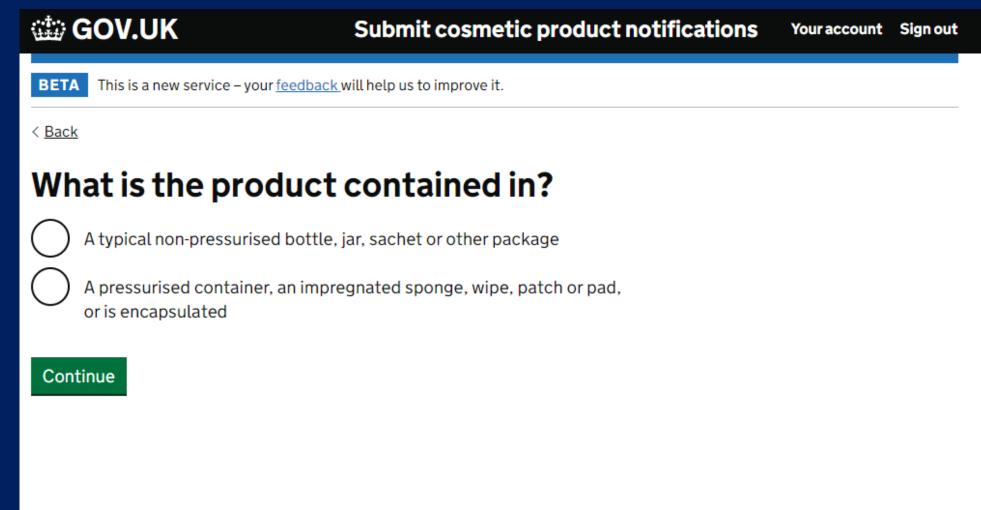

Indicate the type of packaging you are using. If you are using paper, cardboard, plastic film etc., select the top option

### INDICATE THE PRESENCE OF CMR SUBSTANCES

## Carcinogenic, mutagenic or reprotoxic substances

Carcinogenic, mutagenic or reprotoxic (CMR) substances can cause or promote cancers, cause genetic mutations or damage the reproductive process.

CMR substances are classified into 3 categories:

- 1A known to be CMRs, based on human studies
- 1B presumed to be CMRs, based on animal studies
- 2 suspected to be CMRs, based on some human or animal studies

### Does the product contain category 1A or 1B CMR substances?

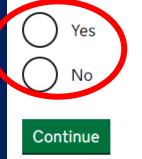

Your assessment will specifically mention any CMR substances. If there is no reference to these in your report – select "no".

It is very unlikely a product with CMR 1A or 1B substances will be assessed.

### INDICATE THE CATEGORY OF THE PRODUCT

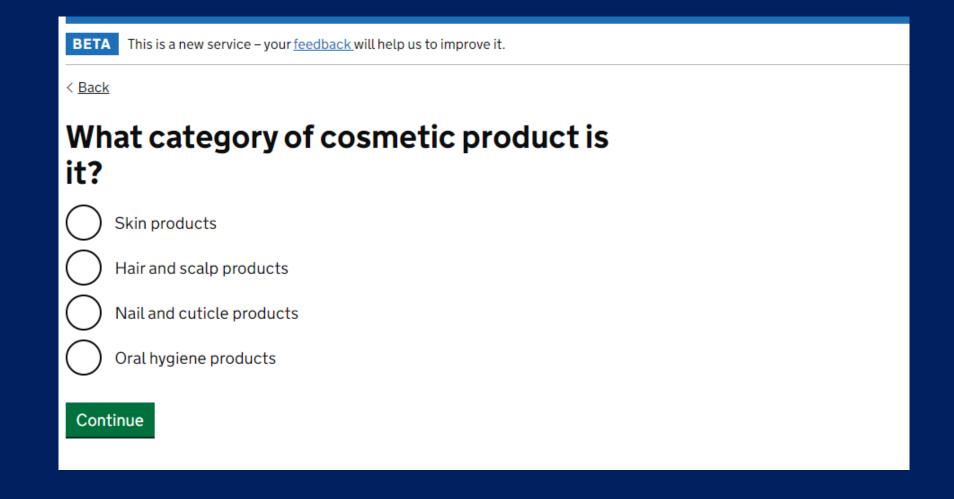

Each option will bring up a list of "types" of product. We will go through the questions as if we were registering a cold process soap bar.

#### SKIN CARE PRODUCTS

## What category of skin products is the product?

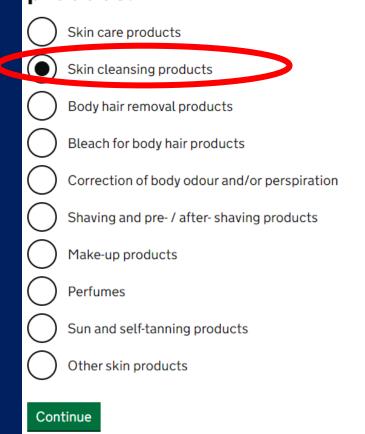

### SKIN CARE PRODUCTS - SOAPS

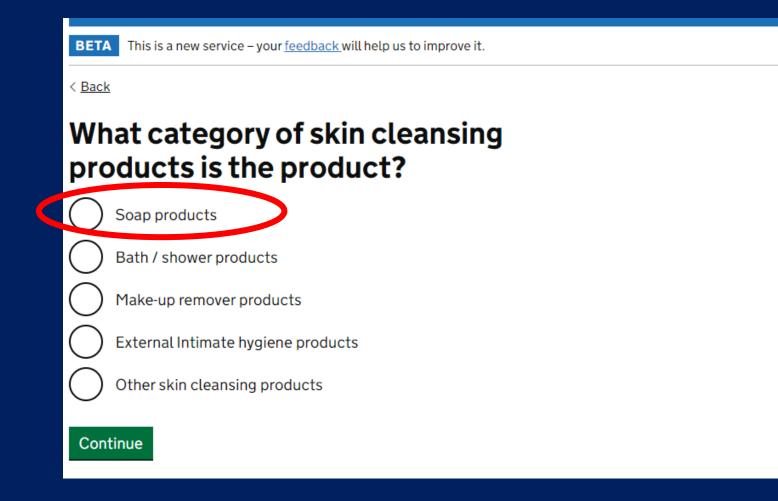

Indicate the type of skin cleansing product – i.e., soap bars, bath / shower product

# YOUR PRODUCT FORMULATION – LISTING YOUR FORMULATION

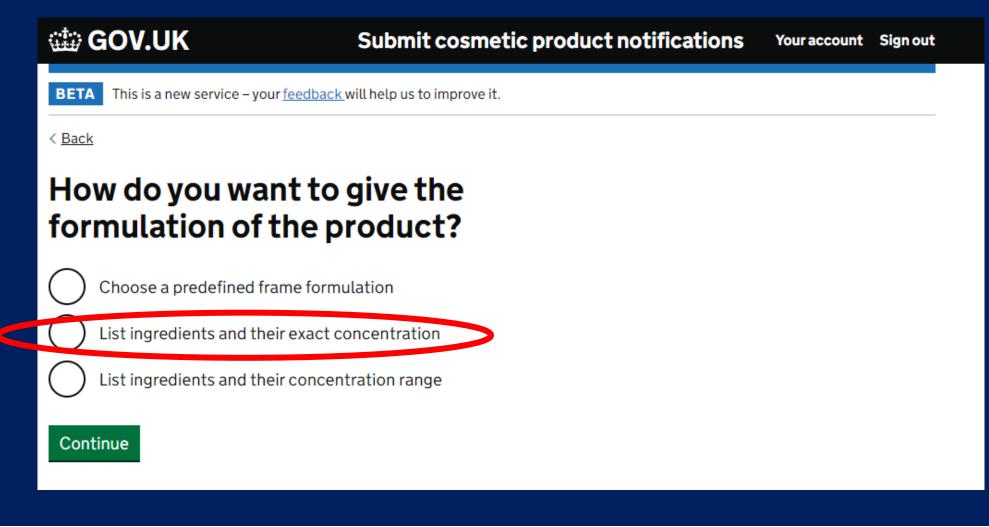

If you are going to list the exact formulation – select the middle option.

# YOUR PRODUCT FORMULATION – LISTING YOUR FORMULATION

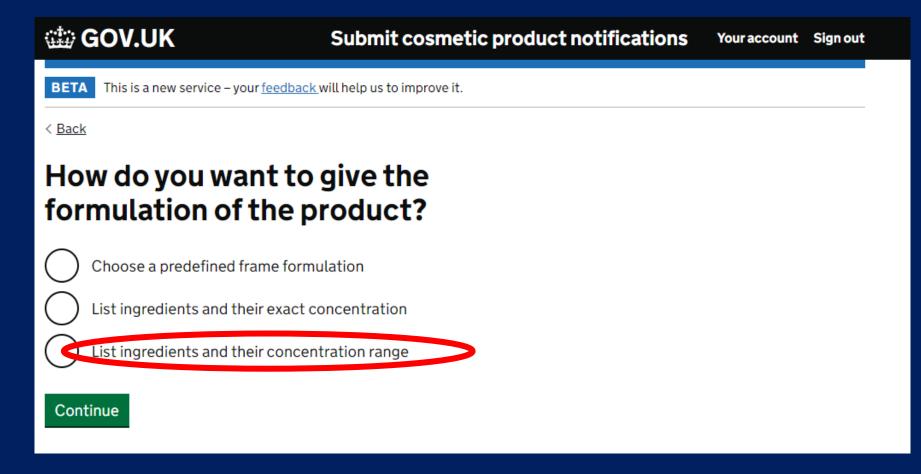

If you are using a melt and pour base, your should select the bottom option. This option will allow you to input the concentration ranges shown on your assessment.

### YOUR PRODUCT FORMULATION

|                                                                               |                                              |                          |                                                                        | BASE FORMULATION                                                                                  |                       |                                |
|-------------------------------------------------------------------------------|----------------------------------------------|--------------------------|------------------------------------------------------------------------|---------------------------------------------------------------------------------------------------|-----------------------|--------------------------------|
| ngredient 1                                                                   |                                              | INCLEDIENT<br>NAME       | INCI NAME                                                              | CAS NUMBER                                                                                        | CONCENTRATION<br>BAND | MAX<br>CONCENTRATION<br>(W/W%) |
| (bat is the name?                                                             |                                              | BUTTER                   | SEE OPTION TABLE                                                       | N/A                                                                                               | В                     | 56.70                          |
| nat is the name?                                                              |                                              | OIL                      | SEE OPTION TABLE                                                       | N/A                                                                                               | D                     | 15.46                          |
|                                                                               |                                              | CALENDULA<br>INFUSED OIL | HELIANTHUS ANNUUS SEED<br>OIL, CALENDULA OFFICINALIS<br>FLOWER EXTRACT | 8001-21-6, 84776-23-8                                                                             | D                     | 15.46                          |
|                                                                               | With a triangle of CAC assess to a 2         | CETYL ALCOHOL            | CETYL ALCOHOL                                                          | 36653-82-4                                                                                        | D                     | 10.31                          |
| hat is the exact concentration?                                               | What is the CAS number? (                    | ESSENTIAL /              | SEE OPTION TABLE                                                       | N/A                                                                                               | F                     | 1.03                           |
| % w/w                                                                         |                                              | VITAMIN E                | TOCOPHEROL                                                             | 10191-41-0(DL) / 119-13-1 / 1406-<br>18-4 / 1406-66-2 / 2074-53-5<br>(DL) / 59-02-9 (D)/7616-22-0 | F                     | au8                            |
| Is it listed in the NPIS tables and<br>The NPIS tables are included above the | I does the NPIS need to know abo<br>is form. | out it?                  |                                                                        |                                                                                                   |                       |                                |
| Save and continue                                                             |                                              |                          |                                                                        |                                                                                                   |                       |                                |
|                                                                               |                                              |                          |                                                                        |                                                                                                   |                       |                                |
| Input                                                                         | vour formulation (listing evo                | erv sinale               | substance) in tl                                                       | nis section.                                                                                      |                       |                                |

The substances must be listed individually – after you have input the information select "Save and Continue" to add another substance.

Your assessment will contain a table listing each substance and the concentration % w/w

#### PRODUCT FORMULATION - ESSENTIAL OILS

| Add the ingredients                                                                                                    | Remove this ingredient                                                                                                    |
|----------------------------------------------------------------------------------------------------|----------------------------------------------------------------------------------------------------|
| For every ingredient:                                                                                                    | Already added                                                                                                    |
| <ul> <li>If it is shown as an ingredient on the product label it must to be added to the notification as an ingredient</li> <li>Use the International Nomenclature of Cosmetic Ingredients (INCI) name, where available</li> <li>Confirm if the ingredient is listed in the National Poisons Information Service (NPIS) tables and if it is an ingredient the NPIS needs to know about</li> <li>Show the NPIS tables</li> </ul> | <ol> <li>sodium cocoate</li> <li>LAVANDULA ANGUSTIFOLIA OIL</li> <li>These ingredients have already been added<br/>to the product.</li> </ol> |
| Ingredient 2<br>What is the name?<br>LAVANDULA ANGUSTIFOLIA OIL                                                                                                    |                                                                                                    |
| What is the exact concentration?       What is the CAS number? (optional)         3.0       % w/w         Is it listed in the NPIS tables and does the NPIS need to know about it?         The NPIS tables are included above this form.                                                                                                    | >                                                                                                    |
| Save and continue                                                                                                    |                                                                                                    |

Products containing essential oils should be notified to the NPIS (National Poison Information Service). If your product contains essential oils (or any of the substances listed in the NPIS table) select this checkbox.

### PRODUCT FORMULATION – NPIS SUBSTANCES

| Alcohols                                         |                         |        | Essential oils, Camphor, | Eucalyptol or Menthol  | Other                                      |            |                    |
|--------------------------------------------------|-------------------------|--------|--------------------------|------------------------|--------------------------------------------|------------|--------------------|
| Name                                             | CAS Number              | Amount | Name                     | CAS Number             | Name                                       | CAS Number | Amount             |
| Alcohol denatured                                | -                       | Any    | Essential oils           | - 1                    | <sup>Mc</sup> Brucine sulfate              | 4845-99-2  | Any                |
| Including any substances<br>denature the alcohol | s used to               |        | Camphor                  | 464-49-3, M<br>76-22-2 | <sup>10</sup> Butanone (also known as MEK) | 78-93-3    | More than 5% w/w   |
| Ethanol                                          | 64-17-5                 | Any    | Eucalyptol               | 470-82-6               | Mc Butyl acetate                           | 123-86-4   | More than 1% w/w   |
| Isopropanol                                      | Hydrocarbon solvents    |        |                          |                        | Butyrolactone                              | 96-48-0    | More than 0.1% w/w |
| n-Butyl alcohol                                  | -                       |        | CAC Number               | <b>A</b>               | Chloroplatinic acid                        | 16941-12-1 | More than 0.1% w/w |
| n-Propyl alcohol (also k<br>alcohol)             | Name                    |        | CAS Number               | Amount                 |                                            |            |                    |
| t-Butyl alcohol                                  | Cyclohexane             |        | 110-82-7                 | More than 5% w/w       | Copper sulphate                            | 7758-98-7  | More than 0.1% w/w |
| e Batyraisonor                                   |                         |        |                          |                        | Cyclohexanone                              | 108-94-1   | More than 5% w/w   |
| Cresols                                          | Hydrogenated didodecene |        | 151006-61-0              | More than 5% w/w       | Dimethyltolylamine                         | 99-97-8    | More than 0.1% w/w |
| Name<br>————————————————————————————————————     | Isopentane              |        | 78-78-4                  | More than 5% w/w       | Ethylacetate                               | 141-78-6   | More than 1% w/w   |
| o-Cresol                                         | Pentane                 |        | 109-66-0                 | More than 5% w/w       | Ethyl ether                                | 60-29-7    | More than 5% w/w   |
| p-Cresol                                         | Fentane                 |        | 103-00-0                 | TIOLE THAT 2 % W/W     | Methyl acetate                             | 79-20-9    | More than 0.1% w/w |
| Mixed Cresols                                    | Toluene                 |        | 108-88-3                 | More than 5% w/w       | MIBK (also known as Methyl isobutyl        | 108-10-1   | More than 5% w/w   |
|                                                  | Turpentine              |        | 8006-64-2,               | More than 5% w/w       | ketone)                                    |            |                    |
|                                                  | - a pendire             |        | 9005-90-7,               | . Hore than 070 W/W    | Potassium chlorate                         | 3811-04-9  | More than 0.1% w/w |
|                                                  |                         |        | 8052-14-0                |                        | Sodium chlorate                            | 7775-09-9  | More than 0.1% w/w |

The NPIS must be made aware of potentially poisonous products placed on to the market. If your product contains any of these substances, you must select the check box.

#### PRODUCT FORMULATION – CAS NUMBERS

#### CosIng

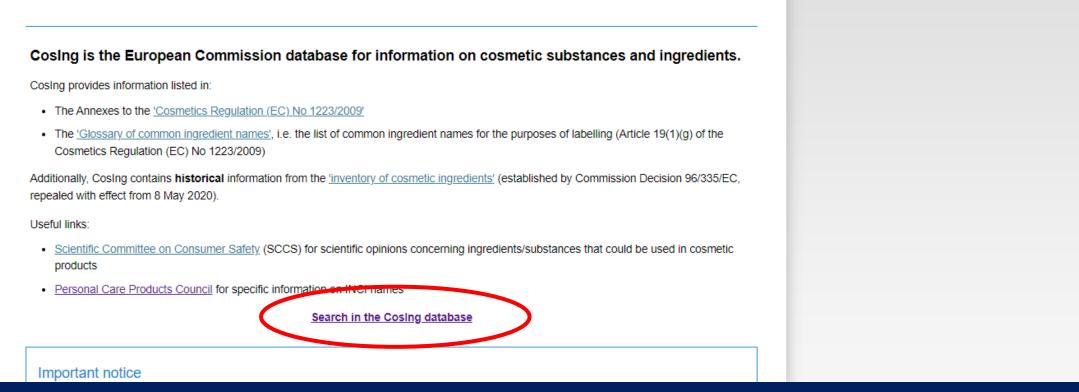

### CAS numbers are optional on the portal. However, if you want to include them and they aren't listed on your assessment, you can find them on the COSING database.

### Go to the COSING database and search using the INCI name, it will give you the CAS number assigned to the substance.

#### PRODUCT FORMULATION – CAS NUMBERS

| CosIng                                                                                                    |                                                                                                    |                                                                                                    |                              | Search F                                | Results    |                    |             |
|----------------------------------------------------------------------------------------------------|----------------------------------------------------------------------------------------------------|----------------------------------------------------------------------------------------------------|------------------------------|-----------------------------------------|------------|--------------------|-------------|
| CosIng is the European Commission database for information on cosmetic substances a<br>CosIng provides information listed in:<br>• The Annexes to the <u>'Cosmetics Regulation (EC) No 1223/2009'</u> | and ingredients.                                                                                                    |                                                                                                    | Name or<br>CAS/EC #<br>Scope |                                         |            | ersion EC Regulati | on<br>V     |
| <ul> <li>The <u>'Glossary of common ingredient names'</u>, i.e. the list of common ingredient names for the purposes of labelling (Arti<br/>Cosmetics Regulation (EC) No 1223/2009)</li> </ul>        | icle 19(1)(g) of the                                                                                                    | l                                                                                                    | Go »                         |                                         |            |                    |             |
| Additionally, CosIng contains historical information from the <u>'inventory of cosmetic ingredients'</u> (established by Commission repealed with effect from 8 May 2020).                            | Decision 96/335/EC,                                                                                                    |                                                                                                    |                              |                                         |            |                    | Total: 1    |
| Useful links:                                                                                                    |                                                                                                    |                                                                                                    | INCI N                       | ame/Substance Name                      | CAS No.    | EC No.             | Annex/Re. # |
| <ul> <li><u>Scientific Committee on Consumer Safety</u> (SCCS) for scientific opinions concerning ingredients/substar<br/>products</li> </ul>                                                         |                                                                                                    | 1 SODIUM                                                                                                    | M COCOATE                    |                                         | 61789-31-9 | 263-050-4          |             |
| Personal Care Products Council for specific information on the manners                                                                                                    |                                                                                                    |                                                                                                    |                              |                                         |            |                    | Total: 1    |
| INGREDIENT<br>Inventory.<br>Cosing allows<br>The current da<br>Version<br>Name () or C<br>Scope<br>Status                                                                                             | (displayed in CAPITAL LETTERS)<br>also users to search for relevant (<br>ita in the database can be found u<br>:AS/EC # SODIU<br>[AI] | s), listed in the Inventory for Ia<br>CAS and EC numbers.<br>under the default <u>status</u> as "a<br><u>subation</u><br>JM COCOATE | abelling purposes, or        | for the name of a FRAGRANCE also in the |            |                    |             |

#### PRODUCT FORMULATION – CAS NUMBERS

| BETA This is a new service – your <u>feedback</u> will help us to improve it. |
|-------------------------------------------------------------------------------|
| < <u>Back</u>                                                                 |
| What is the pH range of the product?                                          |
| The minimum pH is 3 or higher, and the maximum pH is 10 or lower              |
| The minimum pH is lower than 3                                                |
| The maximum pH is higher than 10                                              |
| It does not have a pH                                                         |
| Continue                                                                      |

The expected pH of the product will be detailed in the assessment. For products with a pH over 10 or less than 3, you will have to provide more information.

You will need to detail the pH from your measurements, or the one listed in the assessment.

#### COMPLETE TASK 2

BETA This is a new service - your feedback will help us to improve it.

Success

#### The task has been completed

You can now start the next task.

Your progress in completing each task is saved as a working draft until you are ready to accept and submit it. Product drafts are stored in the <u>Draft</u> <u>notifications page</u> from where you can resume and complete the remaining tasks at any time.

Start the next task on the <u>tasks list page</u>.

When you have completed this section. Go back to the task list page.

## TASK 3: "ACCEPT AND SUBMIT" – COMPLETING THE REGISTRATION

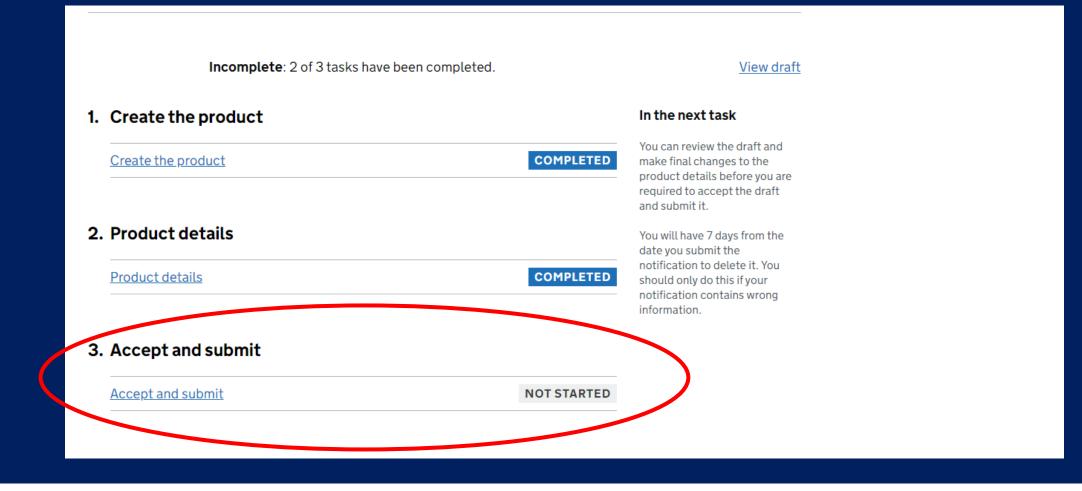

Select "Accept and Submit" to finalise the registration.

# TASK 3: "ACCEPT AND SUBMIT" – COMPLETING THE REGISTRATION

| category of skin cleansing<br>product | Soap products           |  |
|---------------------------------------|-------------------------|--|
| Physical form                         | Solid or pressed powder |  |
| Special applicator                    | No                      |  |
| pH                                    | Between 3 and 10        |  |
| Ingredients                           |                         |  |
| Formulation given as                  | Exact concentration     |  |
| sodium cocoate                        |                         |  |

Scroll to the bottom of the page, double-checking all of the information as you go.

Go back and correct any errors before submitting.

Select "Continue"

## TASK 3: "ACCEPT AND SUBMIT" – COMPLETING THE REGISTRATION

BETA This is a new service - your feedback will help us to improve it.

< <u>Back</u>

#### Accept and submit

Accept and submit the product notification for COLD PROCESS SOAP.

#### Declaration

By submitting this cosmetic product notification, you confirm that the details you provide are correct to the best of your knowledge.

Accept and submit <u>Return to the tasks list page</u>

Select "Accept & Submit" to complete the online form and submit your product registration.

### HINTS & TIPS

- 1) If you have submitted a multi-variant assessment, each variant must be registered as an individual product on the portal.
- 2) A flexi-style assessment must also be registered as individual products the exact formulation must be registered on the portal.
- 3) All of the information needed to complete the portal registration (except for the label) can be found in your assessment.
- 4) You can make amendments to an existing portal registration if you change your formulation (and have the change assessed) you can update the existing registration.
- 5) If you are unsure of anything you need to include ask your assessor, we can help you with the registration.
- 6) You must register ALL products to be sold or given away in the UK.
- 7) This portal does not apply to product to be sold or given away in the EU; a separate portal exists for these products.